# **Paper 11778-2016 Comparative study of Proc Export and ODS**

Saurabh Nandy, SAS® OSU Data Mining and Certificate Program, Oklahoma State University; Dr. Goutam Chakraborty, Oklahoma State University

## **ABSTRACT**

Imagine that you have a very large dataset and you have some specific values in one of the columns of the dataset and you want to classify the entire dataset into different csv sheets based on the values present in that specific column. Perhaps you think you will use codes using IF/THEN and ELSE statement conditions in SAS along with some OUTPUT statements. Considering the fact that you are thinking to divide that dataset into csv sheets, it kind of makes it more frustrating to do that using the conventional manual process of converting each of the separated datasets into csv files. This paper looks at a comparative study of using the Macro command in SAS with the help of proc Export statement and ODS command using proc tabulate. In these two processes, the whole tedious process is done automatically using the SAS code. .

## **INTRODUCTION**

Analyzing huge datasets often run into a problem related to memory issues of that system. To help users in handling huge datasets, the SAS software provides multiple ways to break a large dataset into separate datasets using the records of one of the columns present in that dataset.. Such as:

```
Data (new dataset being created);
Set (dataset from which the data is imported);
        If (argument checking the condition)
       Output (* dataset)
        Else (..)
        Output(* dataset);
```
#### **Run**;

The most common step to accomplish this task would be using the conventional IF/ELSE statements where the arguments of this statement determine the next possible step after checking the conditions and with particular OUTPUT statements as shown above.

#### **USING MACRO**

Macros automate the general tiresome process of running long written codes. It generalizes the code for the entire dataset. Creating separate excel files using macros is relatively easy then using the data steps. One can also limit the number of records in the individual excel files created by using OBS and FIRSTOBS conditions. For example in the following code:

```
let path = (destination path);%put &path;
%macro export(data,file);
proc export data=<dataset imported>(where=(<Column Name>=:"&data"))
     outfile="&path.\&file..csv"
     dbms=csv 
     replace;
  run;
 %mend;
```
%*export*(<Column Name>,<File to be created>);

Here in the above code, the first macro i.e. %LET calls the variable "path" which stores the location of the destination folder and the following %PUT writes the destination path into the SAS log.

Next, the macro export consists of the dataset that is being classified into numerous small datasets belonging to the record in its one particular column. The PROC EXPORT command makes it easy to export the data into csv format with a where condition that generalizes for distinct column names present in that dataset. The OUTFILE statement consists of the generalized final destination path file format. The macro is closed with a %MEND macro statement. The next line is the final and the important line to call the macro defined above which exports the CSV files according to the names of the records present in that column.

## **USING ODS**

The ODS statement is a global statement that gives the instructions and commands to the output delivery system. It is mainly used to provide different destination, selecting templates for the generated output files or to include or exclude a particular output. ODS command also creates files which are Excel ready and using PROC TEMPLATE, it can be customized according to one's demand. Using ODS gives the flexibility to convert the dataset into individual HTML with an XLS extension.

2

```
ods HTML file=<Dataset>;
proc print data= Destination data;
 run;
ods HTML close;
```
For converting to CSV file, the below code can be used. ods CSV file=<Dataset>; **proc print** data= Destination data label; var <variables>; label ; **run**; ods CSV close;

Using the PROC TABULATE statement with ODS, datasets can be created the customized excel sheets.

Sometimes, there is confusion with the nomenclature of the term ODS i.e., it is either an Output object or Output destination. ODS produces an output object no matter what file destination we provide. To simply produce the ODS Output, one has to write a statement i.e.

```
Ods output <ODS table name> = <designated table name>;
```
The ODS also gives us an option to give us information on the outputs generated. That command is known ODS Trace ON. It's written prior to Proc statement in the SAS command. Like:

```
ODS trace on;
Proc <statement>
Run;
```
The ODS SELECT command enables a user to select or de-select the tables in the output. Also, the ODS

EXCLUDE statement does the same thing of excluding the tables from the output.

For example: On running the following SAS written code:

```
DATA sau23;
   INPUT id female race ses sctype $ prog
                read write math science socst;
DATALINES;
```
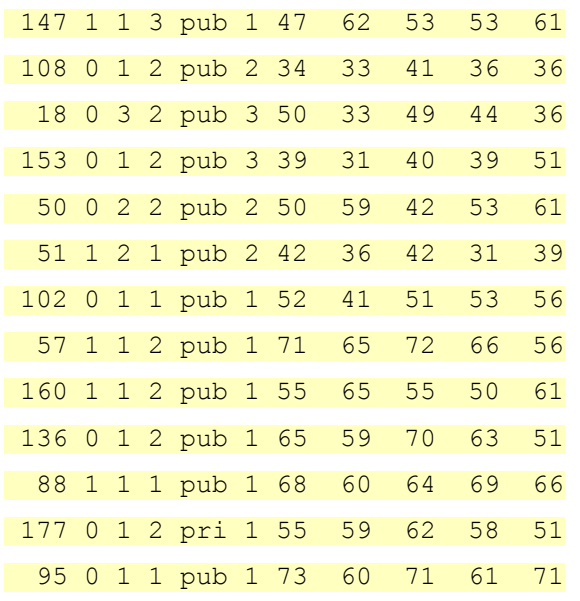

#### ;

#### **RUN**;

Where sau23 is the dataset created. The input variables are ID, gender types i.e., male and female, race of the student, school type, program types and including the subject variables like math, science etc. On this dataset of student scores, we do a t-test on writing score and math scores for the different program types. And we want to save the p-values and t-values to use in other datasets. Without using ODS, it'll be a difficult thing and including ODS statement which is only one line will make this task easier. For this, first we'll sort the data and then use ODS statement to create a dataset with the required values.

```
proc sort data=sau23;
```

```
by prog;
proc ttest data=sau23;
  by prog;
paired write*math;
ods output Ttests=ttest output;
run;
proc print data=ttest_output;
run;
```
It gives the following results:

The temporary dataset table can be seen in the figure below:

| prog                         |       |      | Difference   | tValue | DI | Probt |
|------------------------------|-------|------|--------------|--------|----|-------|
| **************************** | write | math | write - math |        |    | 2985  |
|                              |       | math | write - math |        |    |       |
|                              |       | math | write - math | . .    |    |       |

**Display 1. Temporary dataset after running the above code**

```
proj=1The TTEST Procedure
Difference: write - math
\mathbf NMean
                    Std Dev
                                Std Err
                                            Minimum
                                                           Maximum
 8
       -3.37508.5011
                                 3.0056
                                            -11.000010.0000
                95% CL Mean
                                    Std Dev
                                                 95% CL Std Dev
    Mean
            -10.4821 3.7321
 -3.37508.5011
                                                 5.6207 17.3020
    \mathbf{D}\mathbf{F}t Value
                     Pr > |t|\overline{7}-1.120.2985
```
#### **Display 2. The results snapshot of the code written above**

The above result snapshot is of the one of the programs from the created dataset. Now, since the output is not that clear in terms of information, we go forward to use the ODS TRACE statement to get the information of the output respectively i.e. :

```
ods trace on /listing;
proc reg data=sau23;
         model write = female math;
run;
quit;
ods trace off;
ods listing close;
```
On using the ODS trace along with listing statement , we get the different information of the t-test done between the above two variables with the corresponding output. It is necessary to close the ODS listing

statement after the code is run. The results is shown below iving the information of different outputs of the analysis done on the data i.e. ANOVA analysis.

The output of the above code using ODS TRACE and LISTING command is shown below:

The REG Procedure Model: MODEL1 Dependent Variable: write Output Added: ------------- Name: NObs Label: Number of Observations Template: Stat.Reg.NObs Path: Reg.MODEL1.Fit.write.NObs ------------- Number of Observations Read 13 Number of Observations Used 13 Output Added: ------------- Name: ANOVA Label: Analysis of Variance Template: Stat.REG.ANOVA Path: Reg.MODEL1.Fit.write.ANOVA ------------- Analysis of Variance sum of Mean Source Same Controller Square Square Property Square Property Square Property Square Property Square Square Property Square Property Square Property Square Property Square Property Square Property Square Property Square Pr Model 2 1333.57424 666.78712 7.36 0.0108<br>
Error 10 906.42576 90.64258<br>
Corrected Total 12 2240.00000 Model 2 1333.57424 666.78712<br>
Error 10 906.42576 90.64258<br>
Corrected Total 12 2240.00000 Corrected Total Output Added: ------------- Name: FitStatistics Label: Fit Statistics Template: Stat.REG.FitStatistics Path: Reg.MODEL1.Fit.write.FitStatistics ------------- Root MSE 9.52064 R-Square 0.5953 Dependent Mean 51.00000 Adj R-Sq 0.5144 Coeff Var 18.66792 Output Added: ------------- Name: ParameterEstimates Label: Parameter Estimates Template: Stat.REG.ParameterEstimates Path: Reg.MODEL1.Fit.write.ParameterEstimates ------------- The REG Procedure

| Model: MODEL1<br>Dependent Variable: write |    |                               |                                |                      |                            |  |  |  |  |  |  |  |
|--------------------------------------------|----|-------------------------------|--------------------------------|----------------------|----------------------------|--|--|--|--|--|--|--|
| Parameter Estimates                        |    |                               |                                |                      |                            |  |  |  |  |  |  |  |
| Variable                                   | DF | Parameter<br>Estimate         | Standard<br>Error              | t Value              | Pr >  t                    |  |  |  |  |  |  |  |
| Intercept<br>female<br>math                |    | 6.04510<br>7.69630<br>0.76676 | 12.86771<br>5.50523<br>0.23323 | 0.47<br>1.40<br>3.29 | 0.6486<br>0.1923<br>0.0082 |  |  |  |  |  |  |  |

**Output 1. Information on the individual points from Display 2**

The ODS has some of the advantages such as it gives the ability to generate, format the SAS procedures and outputs. It can be used to create reports, presentations using the different destination styles and formats.

Taking a comparison on few of the statistics of the above commands i.e., Export, ODS (CSV, XML, and Excel) on a dataset of approximately equal to or less than 1 GB, we can see clear differences in their performances. We can see that Proc Export has some better results compared to ODS in terms of speed and accessibility. The table below summarizes the points..

## **CONCLUSION**

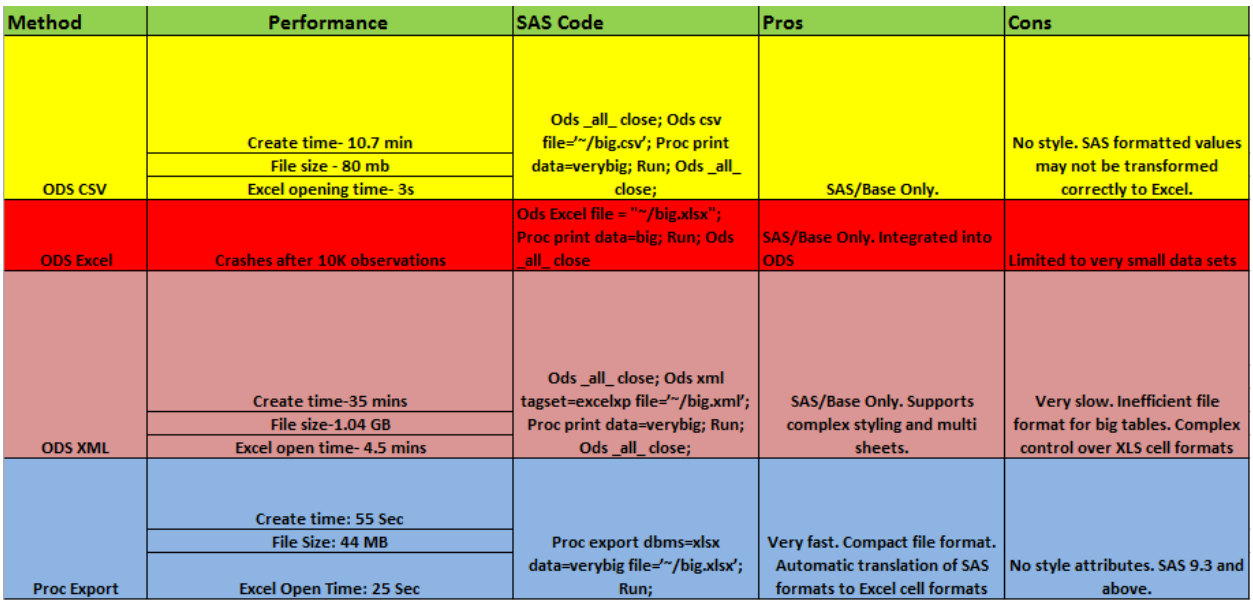

**Table 1. Comparison chart** 

# **REFERENCES**

Bruin, J. "Command to compute new test" [http://www.ats.ucla.edu/stat/stata/ado/analysis/.](http://www.ats.ucla.edu/stat/stata/ado/analysis/) 2006

Nathan Clausen,DC Edmond Cheng, 2012 "Integrating SAS and Excel: an Overview and Comparison of Three Methods for Using SAS® to Create and Access Data in Excel"

BS Everitt ,2008 "A handbook of statistical analyses using **SAS"**

# **RECOMMENDED READING**

- *Base SAS® Procedures Guide*
- *Output Delivery System: Basics*
- *Using ODS and the Macro facility for SAS®*

## **CONTACT INFORMATION**

Your comments and questions are valued and encouraged. Contact the author at:

Saurabh Nandy SAS and OSU Data Mining Certified MIS in Oklahoma State University Phone: [405-762-3232](file:///C:/Users/sauran/Downloads/Saurabh_revised%20by%20Dr.C.docx) Email: [saurabh.nandy@okstate.edu](file:///C:/Users/sauran/Downloads/saurabh.nandy@okstate.edu)

Dr. Goutam Chakraborty Ralph A. and Peggy A. Brenneman Professor of Marketing Director, Master of Science in Business Analytics Director, Graduate Certificate Program in Business Data Mining Director, Graduate Certificate Program in Marketing Analytics Phone: [405 744 7644](tel:405%20744%207644) Web site: <http://analytics.okstate.edu/> Linked In: [www.linkedin.com/in/goutamc](http://www.linkedin.com/in/goutamc)

SAS and all other SAS Institute Inc. product or service names are registered trademarks or trademarks of SAS Institute Inc. in the USA and other countries. ® indicates USA registration.

Other brand and product names are trademarks of their respective companies.